## Sign Up Manual

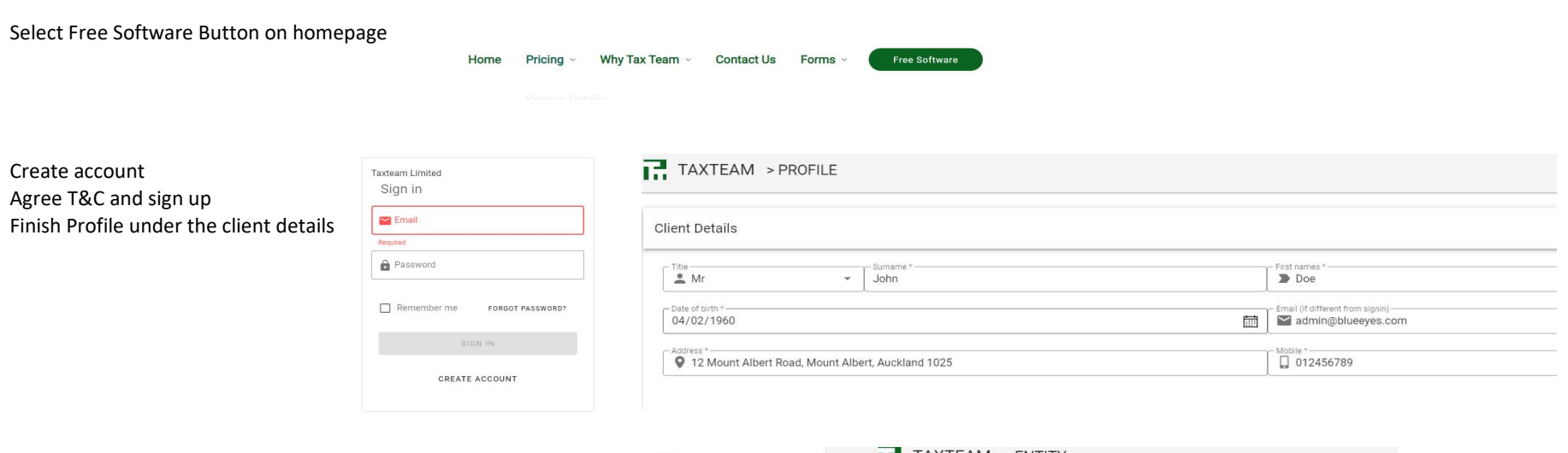

Create a business entity

"+ Add entity"

complete entity basic details and create entity first

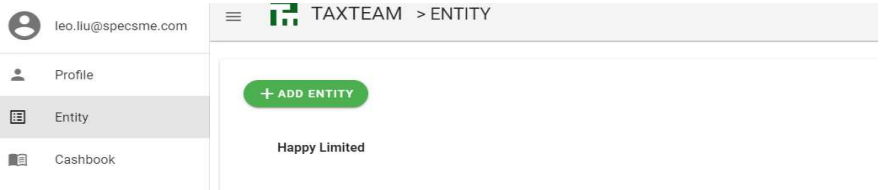

## Create your entity

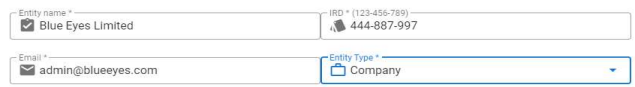

**CREATE** 

## finish entity full details by clicking create button Default goes entity info tab

bank

account name

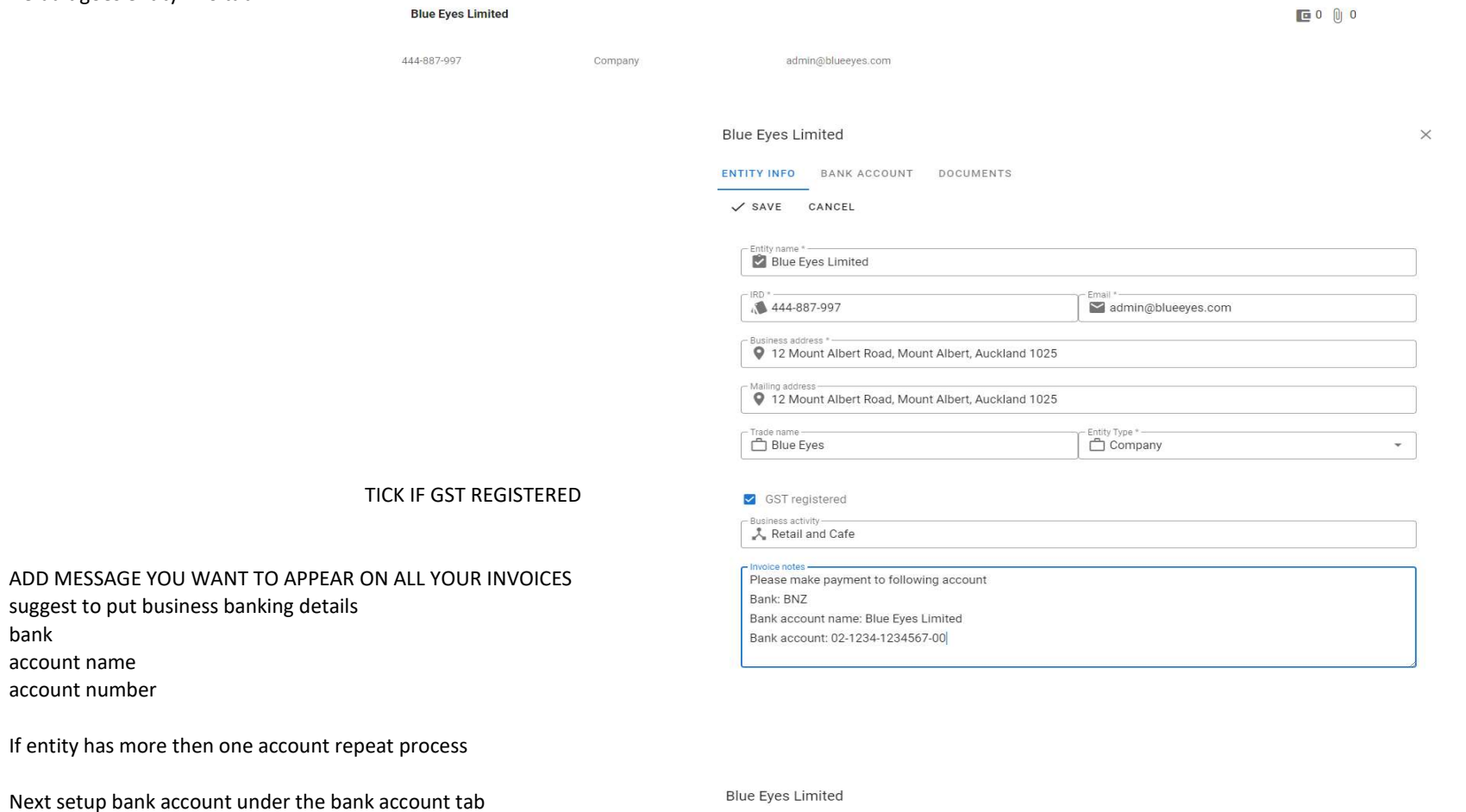

 $\overline{\square}$ 

ENTITY INFO BANK ACCOUNT DOCUMENTS

 $\checkmark$  SAVE CANCEL

"+ add bank account"

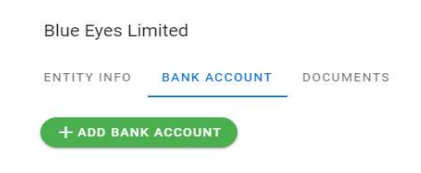

Enter all required banking details, make sure the initial balance is correct on the specified date, and save

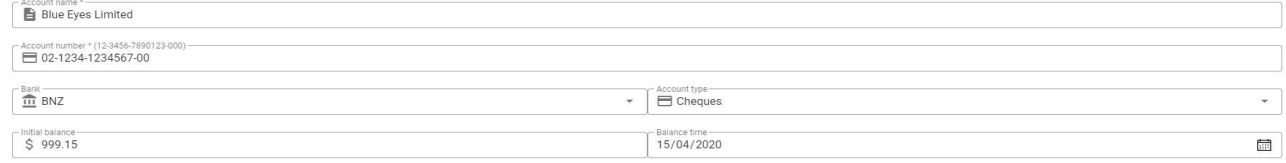

<u>V</u> SAVE and the SAVE and the SAVE and the SAVE and the SAVE and the SAVE and the SAVE and the SAVE and the SAVE and the SAVE and the SAVE and the SAVE and the SAVE and the SAVE and the SAVE and the SAVE and the SAVE and